# **Bloomberg Free Trial Installation Instructions**

Thank you for your interest in the Bloomberg Professional Service. Your login name is \_\_\_\_\_ and your password is \_\_\_\_\_. There are two options to access Bloomberg, one is via the Bloomberg terminal and the other is via the Bloomberg web site.

# **Activating your terminal**

From your browser, go to: [http://www.bloombergsoftware.com](http://www.bloombergsoftware.com/)

Under "Bloomberg Professional Service", download the "New Installation" software and save it to the desktop of your PC.

Upon the software download completion, locate the file on your desktop and launch it to start its installation. To complete the installation, please enter the following access key:

## **xxxx-xxxx-xxxx-xxxx**

If your free trial terminal was successfully installed and has established connection to Bloomberg, the window will advise you to "Please log in" on the top of the terminal screen. Please type the word "ON" and hit the Enter key to reach the login screen (if you have a Bloomberg keyboard, you can hit the red "CONN DEFAULT" key or on a regular keyboard you can hit the Pause Break key. Any of these three options will bring you to the login screen).

### **Accessing via Bloomberg's web site (for Mac users)**

To access your free account via Bloomberg"s web site, you will need to enroll your fingerprint on a B-UNIT device. Please see the link below for a brief B-Unit enrollment tutorial. If you have not received your B-UNIT device, please contact your account manager.

### <http://about.bloomberg.com/videos/b-unit2conversion.htm>

Browse to <https://bba.bloomberg.net/default/auth/login.aspx> and enter your login name and password.If prompted to install additional software, please follow the instructions on the screen.

Should you decide to take a full Bloomberg license at the end of the trial period, your free trial login can be moved into a new or existing account, with company consent, so there is no need to create a new login.

If you are unable to log in, please browse to<http://www.bloomberg.com/about/contact> for local contact numbers.

For information on access to Bloomberg on mobile devices, please run MOBI <GO> when logged into Bloomberg.

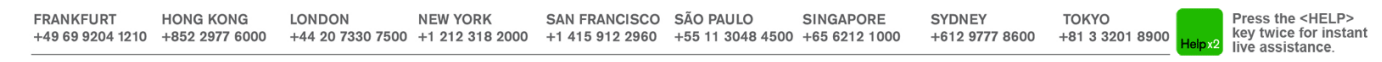

The BLOOMBERG PROFESSIONAL service, BLOOMBERG Data and BLOOMBERG Order Management Systems (the "Services") are owned and distributed locally by Bloomberg Finance L.P. ("BFLP") and its subsidiaries in all jurisdictions othe BLOOMBERG.COM are trademarks and service marks of BFLP, a Delaware limited partnership, or its subsidiaries

# **Network Requirements**

## **Source and Destination Ports**

The BLOOMBERG PROFESSIONAL® Service uses the following source and destinations port numbers (destination is from the customer perspective):

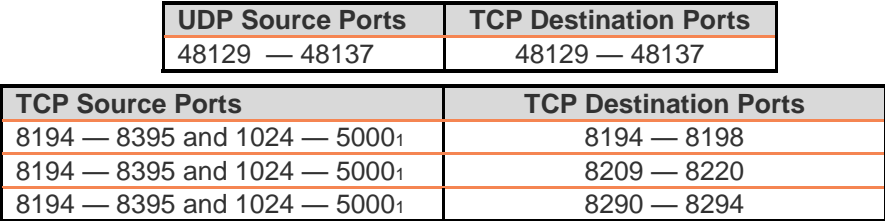

From the Bloomberg Connection Wizard (CONN <GO>) deselect the box titled "Use specific TCP port(s)" to allow for toggling between the source port range of 1024-5000. Selecting this box restricts the source port range to 8277-8294.

<sup>1</sup> Denotes the Microsoft default ephemeral port range used by Windows 2000 and Windows XP. Windows Vista and Windows 7 use a range of 49152-65535.

### **Network Address Specifications**

Your PC can connect to the BLOOMBERG PROFESSIONAL® Service over a private connection or over the public Internet. The port requirements are the same in both cases; however, the registered network address ranges of the Bloomberg servers differ

## **Private Bloomberg Network**

For a private connection, your PC must be able to connect to ALL networks in the following Bloomberg

**208.134.161.0** using the subnet mask of **255.255.255.0 205.183.246.0** using the subnet mask of **255.255.255.0 199.105.176.0** using the subnet mask of **255.255.248.0 199.105.184.0** using the subnet mask of **255.255.254.0 69.184.0.0** using the subnet mask of **255.255.0.0** 

The above network prefixes are advertised using RIP v2 from the Ethernet ports of the Bloomberg Access Routers installed at the Client Site. Alternatively, clients wishing not to receive RIP can configure their networks to route statically to the above prefixes through the Ethernet ports of the Bloomberg Access Routers.

### **Internet**

FRAN

subnets:

For Internet connections, your PC must have Internet connectivity and the ability to resolve the following DNS names: pdir.bloomberg.net, sdir.bloomberg.net, api1.bloomberg.net , api2.bloomberg.net, api3.bloomberg.net, and api4.bloomberg.net.

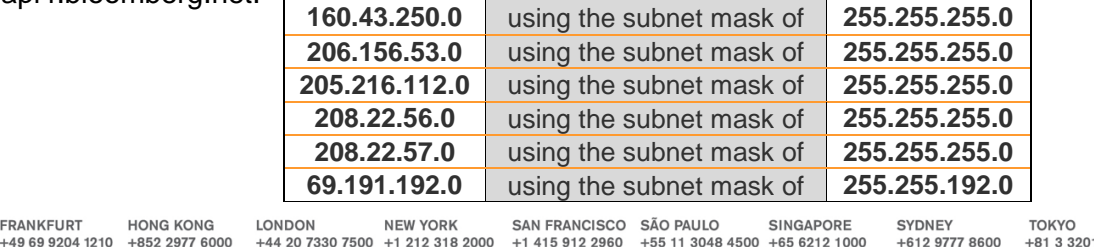

Press the <HELP> key twice for instant live assistance.

8900

The BLOOMBERG PROFESSIONAL service, BLOOMBERG Data and BLOOMBERG Order Management Systems (the "Services") are owned and distributed locally by Bloomberg Finance L.P. ("BFLP") and its subsidiaries in all jurisdictions othe BLOOMBERG.COM are trademarks and service marks of BFLP, a Delaware limited partnership, or its subsidiaries